#### **Liability for Material Defects**

All components of the device have been checked and tested for functionality at the factory. However, if defects occur despite our careful quality control, MICRO-EPSILON or your dealer must be notified immediately.

The liability for material defects is 12 months from delivery.

Within this period, defective parts, except for wearing parts, will be repaired or replaced free of charge, if the device is returned to MICRO-EPSILON with shipping costs prepaid. Any damage that is caused by improper handling, the use of force or by repairs or modifications by third parties is not covered by the liability for material defects. Repairs are carried out exclusively by MICRO-EPSILON.

Further claims can not be made. Claims arising from the purchase contract remain unaffected. In particular, MICRO-EPSILON shall not be liable for any consequential, special, indirect or incidental damage. In the interest of further development, MICRO-EPSILON reserves the right to make design changes without notification.

If you want to uninstall the software, please use the Uninstall function in the Windows settings or in the start menu.

For translations into other languages, the German version shall prevail.

Read the detailed operation instructions before using the sensor. The manual is available online on: [https://www.micro-epsilon.de/download/manuals/man-](https://www.micro-epsilon.de/download/manuals/man--thermoMETER-CS--en.pdf) [thermoMETER-CS--en.pdf](https://www.micro-epsilon.de/download/manuals/man--thermoMETER-CS--en.pdf)

### **CompactConnect Software (Optional)**

#### **Installation**

You can find the CompactConnect software online on our website at:

[https://www.micro-epsilon.de/download/software/thermoMETER-CompactCon](https://www.micro-epsilon.de/download/software/thermoMETER-CompactConnect/) [nect/](https://www.micro-epsilon.de/download/software/thermoMETER-CompactConnect/)

- Download the software, unzip it, open the program and start the CD-set up.exe .
- $\Box$  Please follow the instructions in the wizard until the installation has been completed.

After installation, the CompactConnect software is available on your desktop (as program icon) and the start menu under [Start]\Programs\Compact - Connect .

#### **Uninstallation**

#### **Main Features**

- Graphic display for temperature trends and automatic data logging for analysis and documentation
- Complete sensor setup and remote controlling
- Adjustment of signal processing functions
- Programming of outputs and functional inputs

You will find a detailed software manual on the CD.

### **Minimum System Requirements**

- Windows 7, Windows 10
- USB interface
- Hard disc with at least 30 MByte free space
- At least 128 MByte RAM

Assembly Instructions **thermoMETER CS**

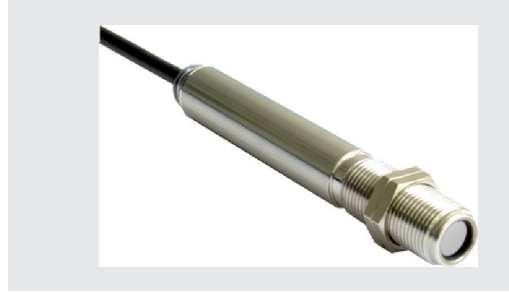

## **Digital Communication**

For a digital communication the optional USB programming kit is required.

The sensor is offering two ways of digital communication:

- Bidirectional communication (sending and receiving data)
- Unidirectional communication (burst mode the sensor is sending data only)

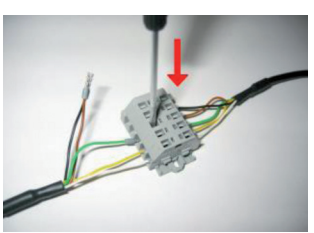

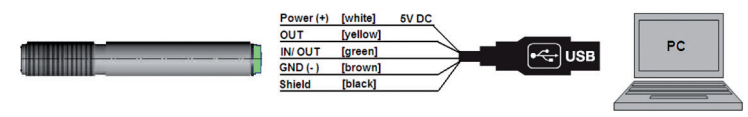

# **Open Collector Output**

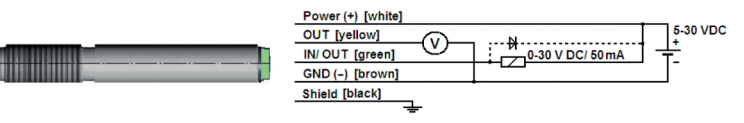

The open collector output is an additional alarm output on the thermoMETER CS and can control an external relay e.g. In addition the analog output can be used simultaneously.

### **Direct Connection to an RS232 Interface on the PC**

The thermoMETER CS works with a UART voltage of 3.3 V. For a bidirectional RS232 connection of the sensor the following interface circuits can be used: MAX3381E (manufacturer: Maxim), see Operating Instructions, Chapter Direct Connection to an RS232 Interface on the PC.

MICRO-EPSILON MESSTECHNIK GmbH & Co. KG Koenigbacher Str. 15 94496 Ortenburg / Germany Tel. +49 8542 / 168-0 / Fax +49 8542 / 168-90 e-mail info@micro-epsilon.com www.micro-epsilon.com

Your local contact: www.micro-epsilon.com/contact/worldwide/

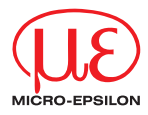

### **Functions**

The sensors of the CS series are non-contact infrared temperature sensors. They calculate the surface temperature based on the emitted infrared energy of objects.

### **Unpacking, Included in Delivery**

- 1 Sensor thermoMETER CS
- 1 Connection cable
- 2 Mounting nuts
- 1 Assembly instructions

# **Warnings**

Connect the power supply and the display/output device in accordance with the safety regulations for electrical equipment.

> Risk of injury, damage to or destruction of the sensor

Avoid shocks and impacts to the sensor.

> Damage to or destruction of the sensor

The supply voltage must not exceed the specified limits.

> Damage to or destruction of the sensor

Protect the sensor cable against damage.

> Destruction of the sensor, failure of the measuring device

Do not kink the sensor cable and bend the sensor cable in tight radius. The minimum bending radius is 14 mm (static). A dynamic movement is not allowed.

> Damage to the sensor cable, failure of the measuring device

No solvent-based cleaning agents may have an effect on the sensor (neither for the optics nor the housing)

> Damage to or destruction of the sensor

# **Notes on CE Marking**

The following apply to the thermoMETER CS:

- EU Directive 2014/30/EU
- EU Directive 2011/65/EU

The sensor satisfied the requirements if the guidelines in the operating instructions are maintained in installation and operation.

# **Technical Data**

- 
- Please use a stabilized power supply unit with an output voltage in<br>the range of 5 30 VDC which can supply 100 mA. The residual ripple<br>should be may 200 mV should be max. 200 mV.
- Supply the thermoMETER CS either via USB or externally via power supply and not simultaneously!
- Use shielded cables only. The sensor shield has to be grounded.
- The shield (black) on the CS is not connected to GND (brown). In any case it is necessary to connect the shield to ground or GND (whichever works best)!

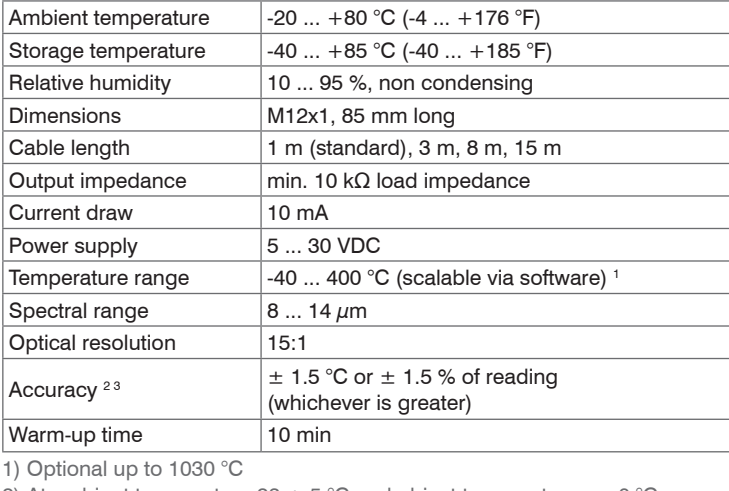

1) The CS sensor may only be powered either via USB or externally, but not simultaneously!

2) Optional up to 1030 °C

3) At ambient temperature 23  $\pm$  5 °C and object temperatures > 0 °C

4) Accuracy for thermocouple output  $\pm 2.5$  °C or  $\pm 1$  %

# **Optical Chart (15:1)**

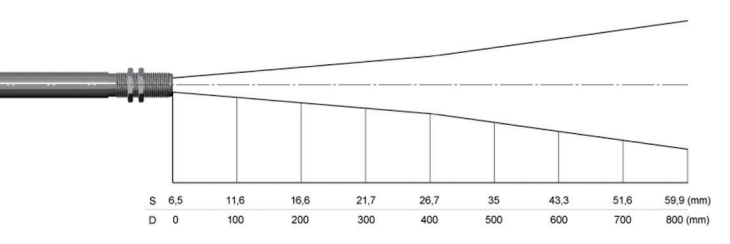

#### **Mechanical Installation**

The thermoMETER CS is equipped with a metric M12x1 thread and can be installed either directly via the sensor thread or with the help of the both hex nuts (standard) to the mounting bracket available.

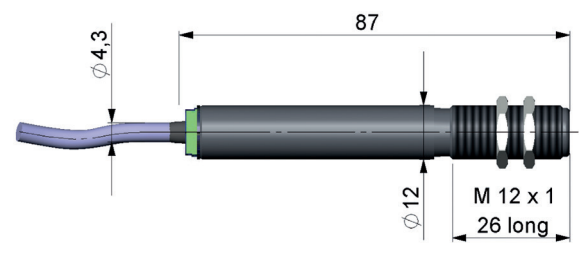

## **Electrical Installation**

### **Analog Device**

### (mV Output on OUT Pin)

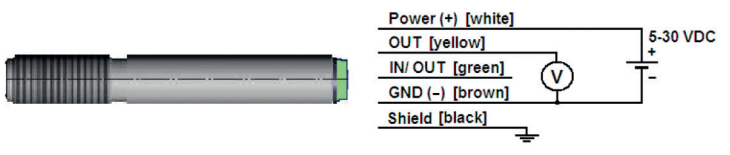

The output impedance must be  $\geq 10$  k $\Omega$ 

#### **Analog Device**

(Thermocouple Type K Output on OUT t/c K pins /only at Model CSTK Output on OUT-Pin)

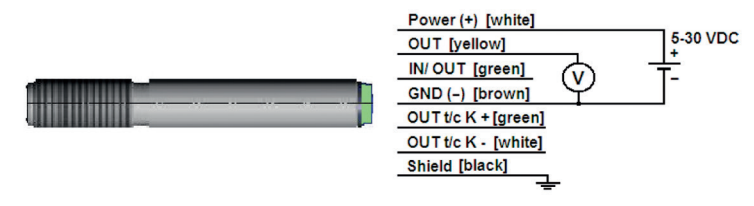

The output impedance must be  $\geq 10$  k $\Omega$ .

### **LED Functions**

The green LED can be programmed for the following functions. For the programming the USB adapter cable incl. software (option) is necessary. The factory default setting for the LED is self diagnostic.

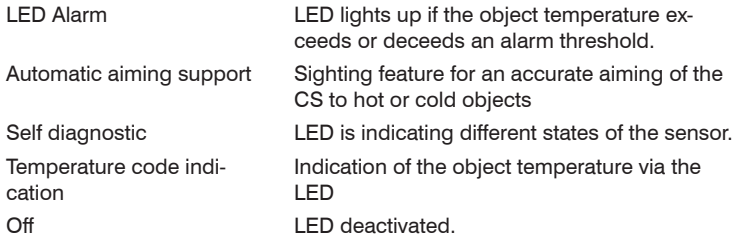

### **Factory Settings**

The sensor is supplied with factory settings, see also the Chapter Factory Settings in the Operating Instructions.

The default settings can be changed with the optional USB kit (USB adapter cable + software).